Web Panels

Como implementar cortes de controle em Grids aninhados

GeneXus"

Web Panel with SEVERAL Grids

Em outro vídeo estudamos como se determinavam as tabelas base e a navegação de um web panel com vários grids.

GeneXus<sup>®</sup>

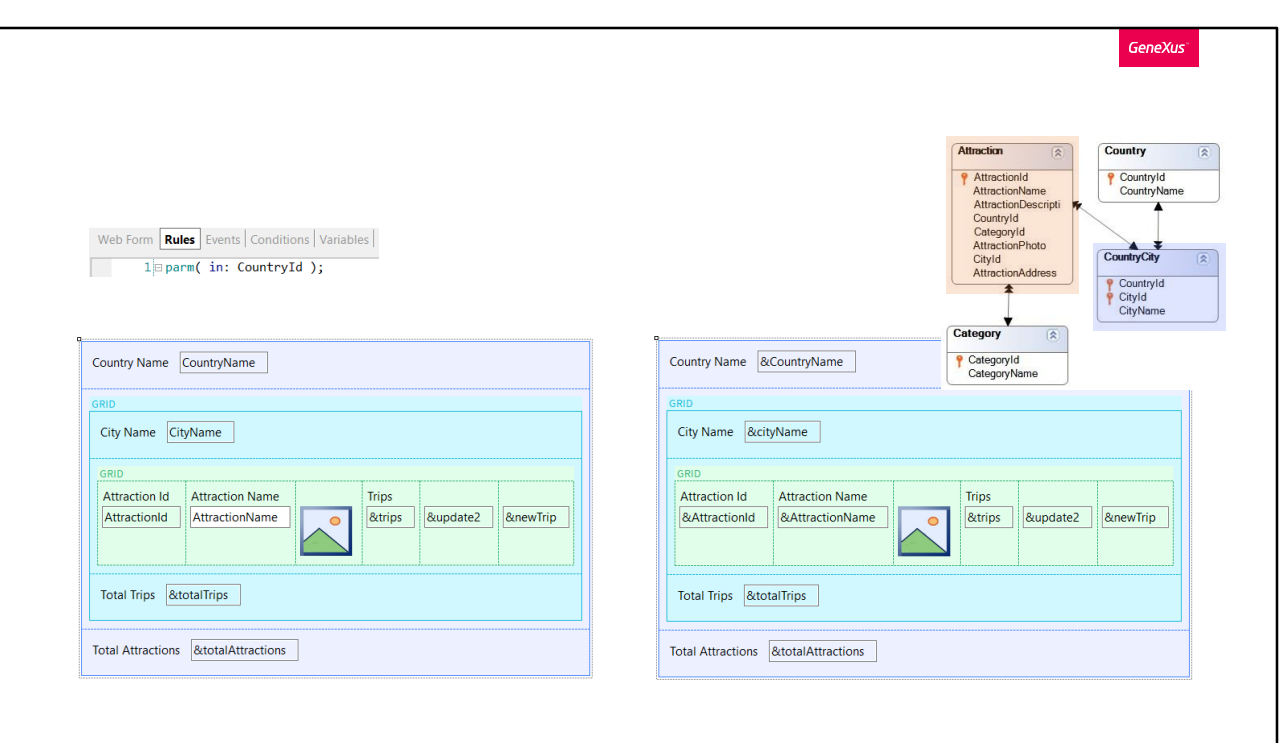

E, em particular, vimos um exemplo de grids aninhados que realizavam um join.

Ou seja, o grid externo percorria uma tabela com uma relação 1 para N com a tabela percorrida pelo grid interno, independentemente desses grids terem sido implementados com ou sem tabela base.

Em ambas as soluções, o web panel recebia por parâmetro um identificador de país, e no grid externo eram mostradas as cidades daquele país, ou seja, ia percorrer CountryCity; e no interno eram mostradas os atrações turísticas daquela cidade. Quer dizer, ia percorrer Attraction.

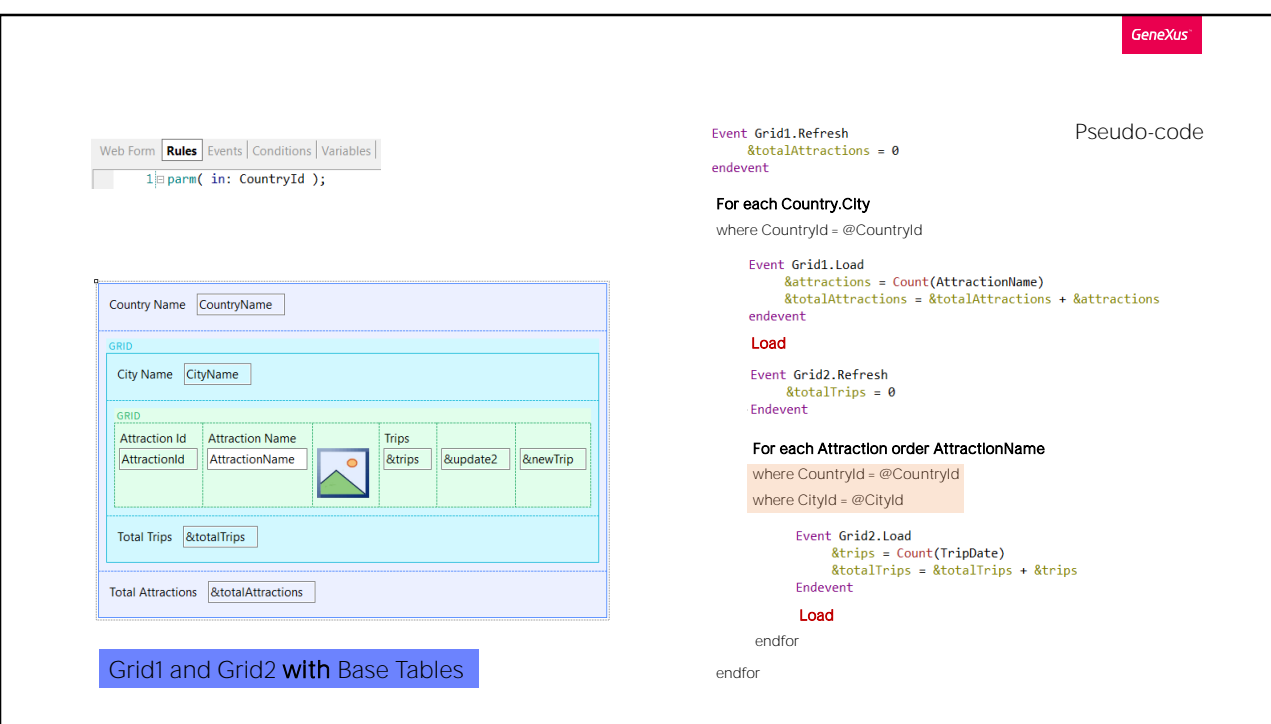

Para o caso de grids com tabela base, esse join se estabelecia automaticamente, sem ter que fazer nada. GeneXus o detectava e adicionava o filtro em seu programa fonte.

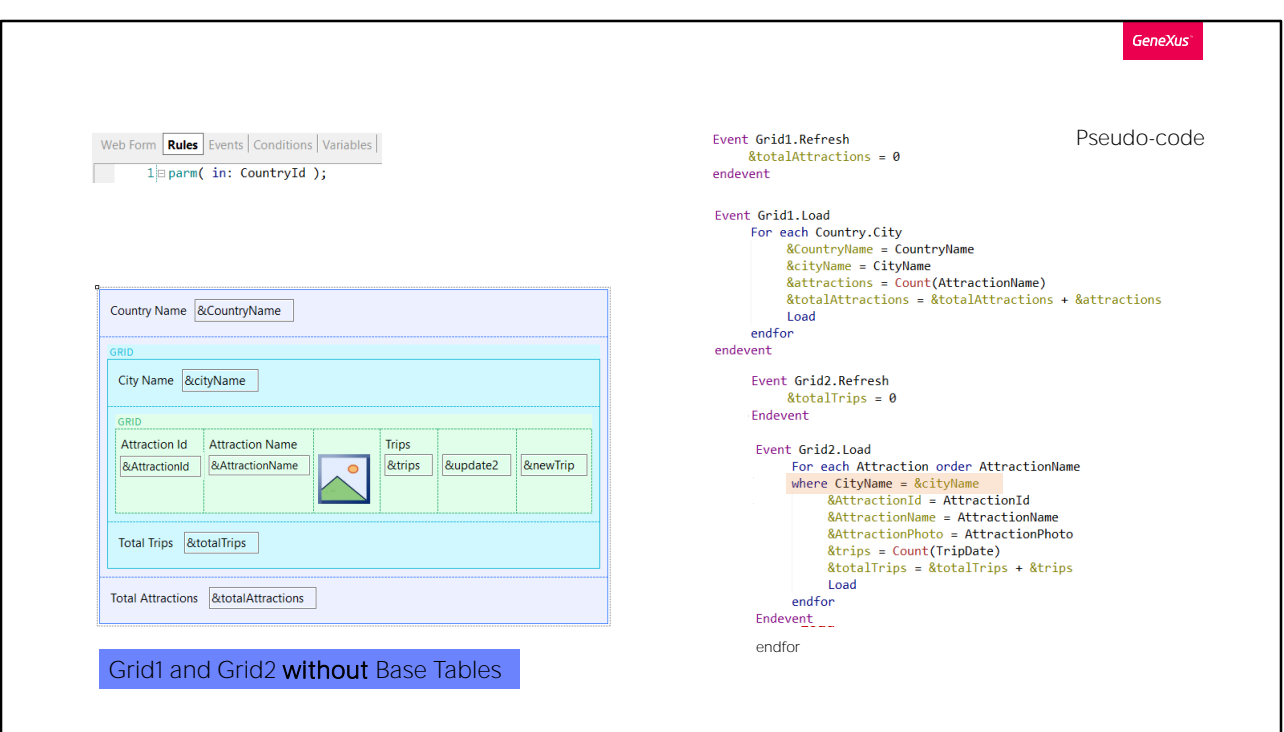

Em vez disso, para o caso de grids sem tabela base, tínhamos que especificá-lo no for each que implementávamos para carregar o grid aninhado (e apenas filtrávamos por cidade, porque o filtro por país já estava implícito por recebê-lo por parâmetro no atributo CountryId).

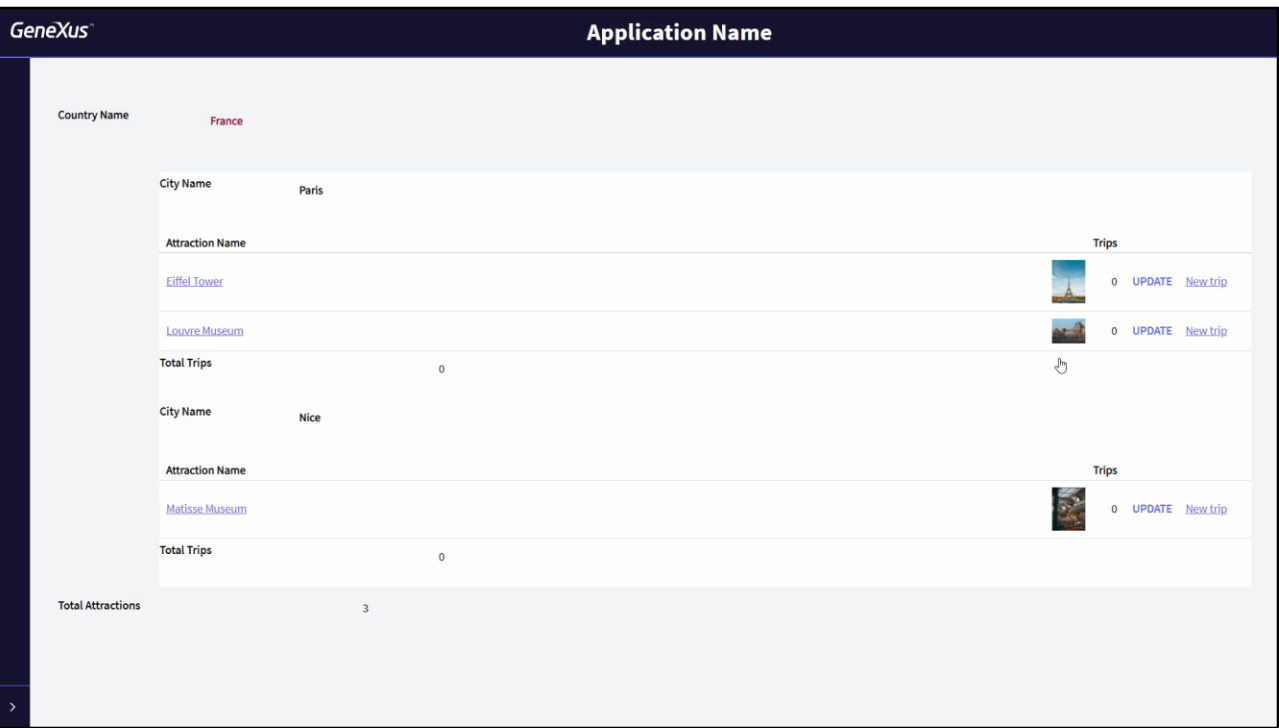

Aqui temos o web panel com ambos os grids com tabela base. Adicionamos uma ação no pattern Work With de países para invocar este web panel.

Se escolhemos França: aqui vemos as atrações de Paris e as de Nice, que são as duas cidades temos inseridas no sistema.

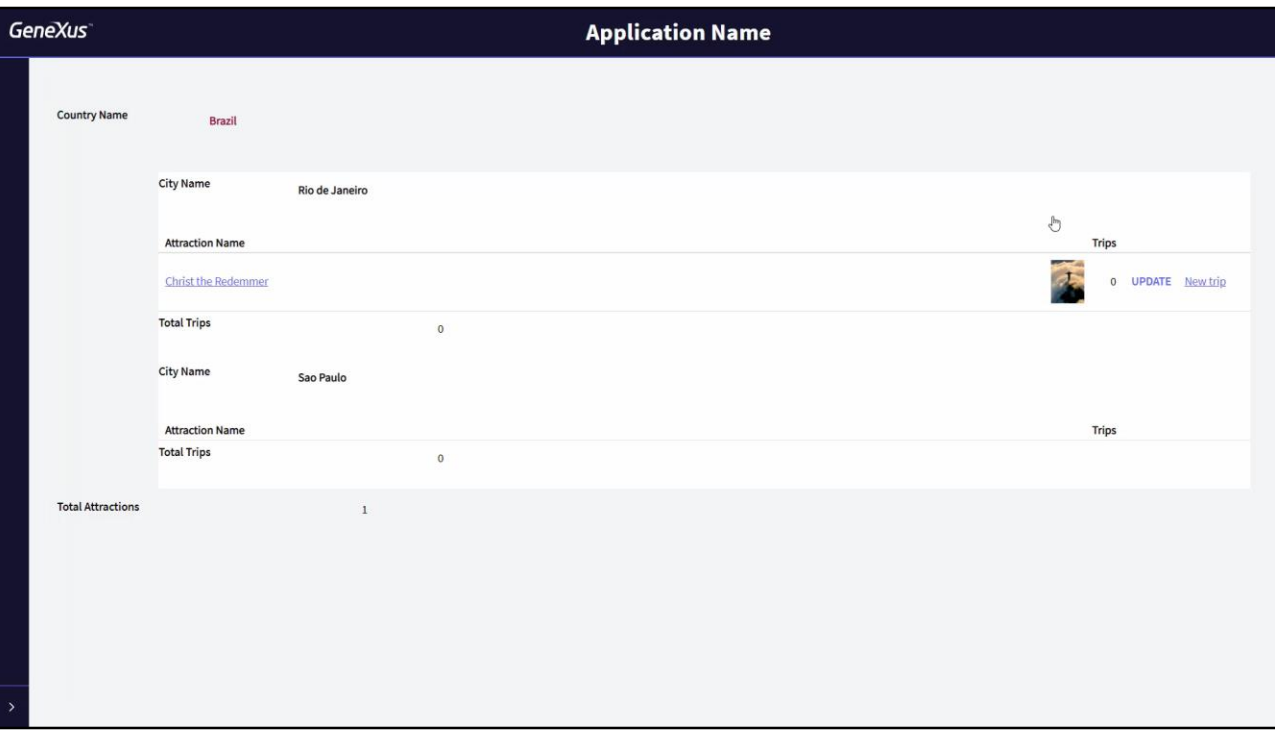

Agora, vejamos o que acontece se em vez de escolher França escolhermos Brasil, por exemplo, que também tem duas cidades inseridas.

Vemos que para a primeira, Rio de Janeiro, é mostrada uma atração turística, mas para a segunda, São Paulo, nenhuma é mostrada. Isso ocorre justamente por se tratar de um join.

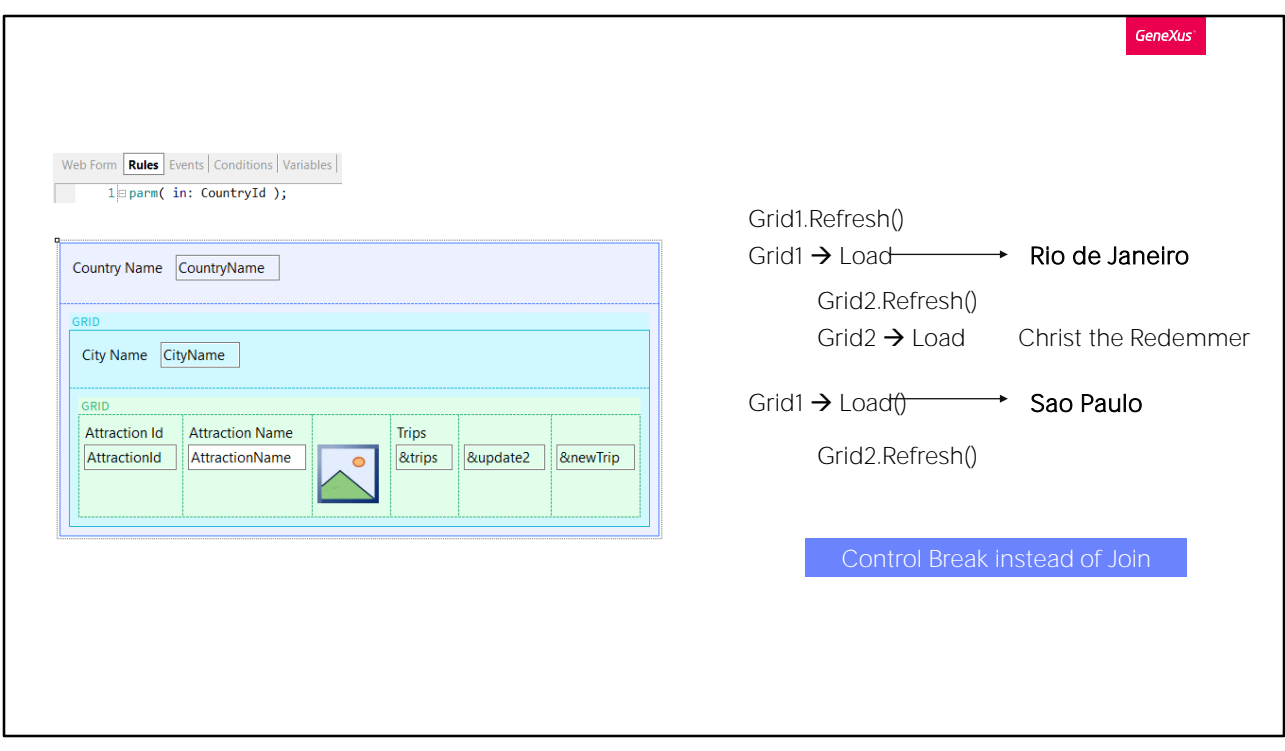

Visto que primeiro será executado o Refresh do grid externo, e depois, posicionados na primeira cidade, Rio de Janeiro, será carregada no Grid1, e imediatamente será executado o Refresh do grid aninhado, e em seguida serão carregadas as atrações do Rio de Janeiro, que neste caso é apenas uma, o Cristo Redentor.

Em seguida, passará para a próxima cidade, São Paulo, a carregará e será feito o Refresh do grid aninhado. Mas quando for percorrer a tabela de atrações para carregar apenas as de São Paulo, não encontrará nenhuma.

Para que sejam mostradas apenas as cidades com atrações, precisamos implementar um corte de controle e não um join.

![](_page_8_Picture_29.jpeg)

Havíamos deixado esboçado um caso onde seria produzido um corte de controle indesejado, em vez de um join. Mas só atendemos a esse efeito ao não especificar transação base para o grid aninhado. Que parecia ser CountryCity, mas na verdade seria Attraction. Mas não tínhamos entrado na navegação.

Agora o faremos, com nosso exemplo.

![](_page_9_Picture_73.jpeg)

Necessitamos, como para o caso de uma lista, que ambos os for eachs (sejam implícitos, quer dizer, provenham de grids com tabela base, ou sejam explícitos, quer dizer, provenham de grids sem tabela base) tenham a mesma tabela base, Attraction. E que o primeiro esteja de acordo com o grupo que irá realizar o corte por país/cidade.

Para isso, então, basta modificar a transação base e adicionar a order ao primeiro grid.

Dependerá se os grids foram implementados com ou sem tabela base, para ver como fazê-lo.

GeneXus<sup>®</sup>

WITH Base Tables

Comecemos pelo caso em que o web panel foi implementado com ambos os grids com tabela base

![](_page_11_Picture_56.jpeg)

Neste caso, o objetivo é alcançado modificando as propriedades que vemos do grid externo, por estas outras.

![](_page_12_Picture_11.jpeg)

Antes de fazer isso, vamos ao GeneXus. Vemos as propriedades de ambos os grids: o primeiro tem Base Trn Country.City e nenhum order.

O segundo tem Base Trn Attraction e uma order por AttractionName.

![](_page_13_Picture_22.jpeg)

E nos eventos vemos que foram programados os Refresh e Load de cada grid, apenas para inicializar e sumarizar ou contar em variáveis (as que mostrarão o total de atrações carregadas e o total de excursões -trips- nas quais essas atrações se encontram).

Depois, temos eventos de usuário para chamar diversos objetos. Aqui não importam para nada.

![](_page_14_Picture_31.jpeg)

Observemos em GeneXus a lista de navegação do web panel.

Vemos claramente a tabela base do primeiro grid: CountryCity, e que filtrará pelo país recebido por parâmetro. E então vamos para o Load aninhado, que tem como tabela base Attraction, e filtra pelo país e a cidade do grid externo.

Vemos, claro, o join.

Observemos, além disso, que ordena o primeiro For each implícito por CountryId, e o segundo por AttractionName, para o qual informa que não há um índice.

![](_page_15_Picture_79.jpeg)

O pseudocódigo do fonte que programará GeneXus será mais ou menos como vemos. Onde a propriedade Base Transaction do Grid1 foi utilizada para programar a base Transaction do For each implícito.

No segundo for each foi colocada como cláusula order o que havia na propriedade Order do grid, que era AttractionName, e por isso vimos os índices escolhidos que vimos.

Em suma, será disparado o Refresh do grid externo e a seguir o For each implícito que estamos vendo, que com o interno formarão um join.

![](_page_16_Picture_123.jpeg)

Agora sim, modifiquemos as propriedades do Grid1, o externo.

Ao fazer isso, a propriedade Base Transaction do grid fará com que seja modificada a Base Transaction do For each implícito. E a propriedade Order se tornará a cláusula order desse for each. Com isso, já será o suficiente.

Porque será disparado o Refresh do grid externo e, em seguida o for each implícito que estamos vendo, que com o interno formarão um corte de controle. Portanto, serão agrupadas as atrações turísticas por cidades do país (o filtro por CountryId se deve ao parâmetro).

Portanto, para cada grupo de atrações turísticas formado por cada cidade, será disparado uma vez o evento Load. Em seguida, será carregada no grid a primeira linha, com o CityName da cidade do primeiro grupo de atrações (e, claro, seu CountryName, que será o mesmo para todos).

E então será disparado o evento Refresh do grid aninhado, após o qual será executado o for each implícito, que percorrerá apenas as atrações do grupo, ou seja, as desse país e cidade. Para cada uma dessas atrações do grupo, disparará o evento Load e o comando Load para carregá-la no grid

aninhado.

E assim sucessivamente com todos os grupos.

![](_page_18_Figure_0.jpeg)

Se observamos a lista de navegação, vemos claramente que ambos os grids navegarão a mesma tabela, Attraction, utilizando um índice composto pelos atributos da propriedade Order do primeiro grid, mais a order do grid aninhado.

E vemos claramente que para o grid aninhado, apenas serão percorridas as atrações que correspondem ao país e cidade do primeiro grid.

![](_page_19_Picture_19.jpeg)

Se o testamos agora em execução... vemos exatamente o que queríamos.

Observemos por exemplo, China. Perfeito.

E se vamos para França... neste caso não notamos nenhuma diferença com o caso de join.

Mas as atrações não estão sendo corretamente contadas. Por quê?

![](_page_20_Picture_70.jpeg)

É que no Grid1 estamos utilizando a fórmula Count para contar as atrações que correspondem a esse país e cidade. Isto funcionava quando a tabela base do for each era CountryCity, mas não agora que é Attraction.

![](_page_21_Picture_17.jpeg)

O problema com a fórmula do primeiro grid é claro na lista de navegação.

Não podemos percorrer uma tabela e realizar uma agregação na mesma tabela.

![](_page_22_Figure_0.jpeg)

Para que isso funcione teríamos que utilizar a cláusula unique, que neste caso não nos serve, pois não é suportada para cortes de controle (nos referimos ao corte de controle entre o grid 1 e o grid 2).

![](_page_23_Picture_77.jpeg)

Portanto, poderia nos ocorrer realizar este cálculo com outro For each, implementando outro corte de controle, aninhado no for each mais externo.

Mas isto não nos serve. Teríamos um corte de controle dividido em duas instâncias, mas o primeiro esgotaria todas as atrações da cidade em seu percurso, e o segundo ficaria sem atrações para percorrer.

![](_page_24_Picture_74.jpeg)

Mas temos uma solução muito mais simples: como a quantidade de atrações será a soma de registros carregados no total no Grid 2, poderíamos ter eliminado o evento Load do Grid 1, e ter adicionado a soma ao Load do Grid 2, sem nunca reinicializar a variável além do que no

Assim ficou muito mais simples.

![](_page_25_Picture_21.jpeg)

Se executamos... vemos para França, por exemplo, com suas duas cidades que nem é percebida uma diferença com a implementação com join, porque ambas as cidades têm atrações.

Mas por outro lado se escolhemos Brasil sim, vemos a diferença. Ou China, por exemplo.

E agora sim estão sendo corretamente contadas as atrações.

GeneXus

WITHOUT Base Tables

Agora, passemos para o caso de implementação sem tabela base.

![](_page_27_Picture_39.jpeg)

Tínhamos este web panel que implementava o mesmo join do início, mas sem tabelas base. Observemos que na tela temos apenas variáveis e não há atributos nas propriedades de nenhum dos grids.

Era nos eventos onde realizávamos, explicitamente, a carga da base de dados. Façamos um Save as para deixar este como estava, com join. E implementar o corte de controle em outro. Já aproveitamos e retiramos o Count de attractions do primeiro Load, e fazemos a conta no segundo, para deixar tudo mais simples.

Modifiquemos agora a ação do Work With Country para invocar agora este web panel.

![](_page_28_Picture_5.jpeg)

Executemos... e vejamos as atrações da França. E agora as da China.<br>Percebe-se claramente o join e não o corte de controle.

![](_page_29_Picture_59.jpeg)

Embora o comando Load do primeiro grid dispare o evento Refresh e imediatamente o Load do segundo grid, na realidade não aninha os for eachs. É como se fosse chamada uma sub-rotina, digamos.

É como se o For each do grid aninhado fosse executado isoladamente. É por isso que GeneXus não está encontrando um join automático e é por isso que tivemos que filtrar explicitamente as atrações da cidade que ficou carregada na variável &cityName, que sim foi carregada pelo evento Load que invocou o Load do grid aninhado. Não tivemos que colocar também filtro por CountryId, já que é instanciado por vir no parâmetro.

Tenhamos isto em mente, porque será o que fará para este caso menos evidente do que poderia parecer à primeira vista.

A questão é: como fazemos para que o For each correspondente ao grid1 mude sua tabela base para Attraction e estabeleça um corte de controle por país, cidade?

![](_page_30_Picture_32.jpeg)

Não será adicionando Base Trn ou Order às propriedades do Grid 1 (porque se o fizéssemos, transformaríamos a implementação em uma com tabela base), mas sim ao For each explícito do evento Load do Grid1.

Portanto, parece óbvio que a primeira coisa será modificar o primeiro for each para que tenha como Base Transaction a Attraction...

E também pareceria evidente que devemos colocar cláusula order para estabelecer os critérios de agrupamento pelos quais queremos que seja estabelecido o corte de controle em relação ao for each do Grid2.

![](_page_31_Picture_26.jpeg)

No entanto, se observamos a lista de navegação...

Aparece algo estranho, e é que embora cada for each aparentemente faça o que deve fazer, não escolheu como order de cada um, o mesmo, para utilizar um único índice e tornar a leitura eficiente. Algo não está certo.

Evidentemente não entendeu que deverá fazer um corte de controle.

![](_page_32_Picture_11.jpeg)

E constatamos isto se executamos.

Vejamos que para as atrações da França sai duas vezes Paris, que coincide com as duas atrações de Paris que existem.

![](_page_33_Picture_18.jpeg)

Para as da China, sai três vezes Beijing, que coincide com as três atrações de Beijing que existem.

E para Brasil apenas uma vez, coincidindo com as atrações do Rio que existem.

O que está acontecendo?

![](_page_34_Figure_0.jpeg)

Evidentemente não está encontrando que deve fazer um corte de controle.

É que, como já antecipamos, não aninha realmente as navegações.

![](_page_35_Figure_0.jpeg)

É como se fossem dois for eachs independentes, só que a partir de um é invocada a execução do outro, mas por meio de duas consultas distintas à base de dados.

![](_page_36_Picture_30.jpeg)

Isto equivale a dizer que não podemos realmente implementar um corte de controle entre dois grids aninhados sem tabelas base.

![](_page_37_Picture_22.jpeg)

A solução que temos no momento é utilizar, para o primeiro For each, a cláusula unique. Ou seja, que da tabela Attraction se vários registros têm o mesmo país e cidade, se mantenha com apenas um deles. E para este, carregue as variáveis e execute o evento Refresh e imediatamente Load do grid2, que executará seu for each como se fosse completamente independente do anterior. E é justamente por isso que desta vez sim nos permitirá usar a cláusula unique.

![](_page_38_Figure_0.jpeg)

Se agora vemos a lista de navegação... parece que assim vai funcionar.

![](_page_39_Picture_8.jpeg)

Executemos...

Conseguimos.

GeneXus

WITH or WITHOUT Base Tables?

![](_page_41_Picture_40.jpeg)

Portanto, no momento, nos está sendo muito mais fácil implementar um corte de controle, quando os grids têm tabela base. A rigor, somente nesse caso se tratará de um verdadeiro corte de controle.

No segundo caso, quando os grids não possuem tabela base, estamos apenas simulando, mas na realidade haverá duas consultas independentes à tabela Attraction, e não apenas uma que resolva tudo, como acontece no verdadeiro corte de controle.

Convidamos você a testar tudo o que vimos.

![](_page_42_Picture_0.jpeg)

training.genexus.com wiki.genexus.com